# 無法將HDD狀態從「Unconfigured good」(未配 置的好)更改為「JBOD」

#### 目錄

簡介 必要條件 需求 採用元件 背景資訊 故障排除步驟 解析 相關資訊

## 簡介

本文描述無法將HDD的狀態從「未配置的好」更改為JBOD的情況,因為直通控制器UCSC-SAS12GHBA僅支援JBOD模式

## 必要條件

#### 需求

本文件沒有特定需求。

#### 採用元件

- $\bullet$  UCSC-C220-M4L
- $\cdot$  CIMC:3.0.3a
- 2個UCS-HD12TB10KHY-E
- RAID控制器: 通過UCSC-SAS12GHBA

本文中的資訊是根據特定實驗室環境內的裝置所建立。文中使用到的所有裝置皆從已清除(預設 )的組態來啟動。如果您的網路運作中,請確保您瞭解任何指令可能造成的影響。

## 背景資訊

請參閱此處的UCSC-240C-M4L規[范](/content/dam/en/us/products/collateral/servers-unified-computing/ucs-c-series-rack-servers/c220m4-lff-spec-sheet.pdf)

- Cisco 12 Gbps Modular SAS HBA with internal SAS connectivity
	- Supports up to 24 internal drives (only 4 drives supported in this server)
	- . Plugs into a dedicated PCIe slot at the rear of the server (slot 1 of riser 1)
	- Supports JBOD only, not RAID, as shown in the below table.

#### 故障排除步驟

1.根據UCSC-C220-M4L的規格表,控制器UCSC-SAS12GHBA支援UCS-HD12TB10KHY-E。 [https://www.cisco.com/c/dam/en/us/products/collateral/servers-unified-computing/ucs-c-series](/content/dam/en/us/products/collateral/servers-unified-computing/ucs-c-series-rack-servers/c220m4-lff-spec-sheet.pdf)[rack-servers/c220m4-lff-spec-sheet.pdf](/content/dam/en/us/products/collateral/servers-unified-computing/ucs-c-series-rack-servers/c220m4-lff-spec-sheet.pdf)

#### (2) Cisco 12 Gbps Modular SAS HBA

- If you selected a Cisco 12 Gbps Modular SAS HBA you have the following option:
	- $-$  Select up to 4 HDDs listed in Table 10.

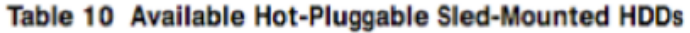

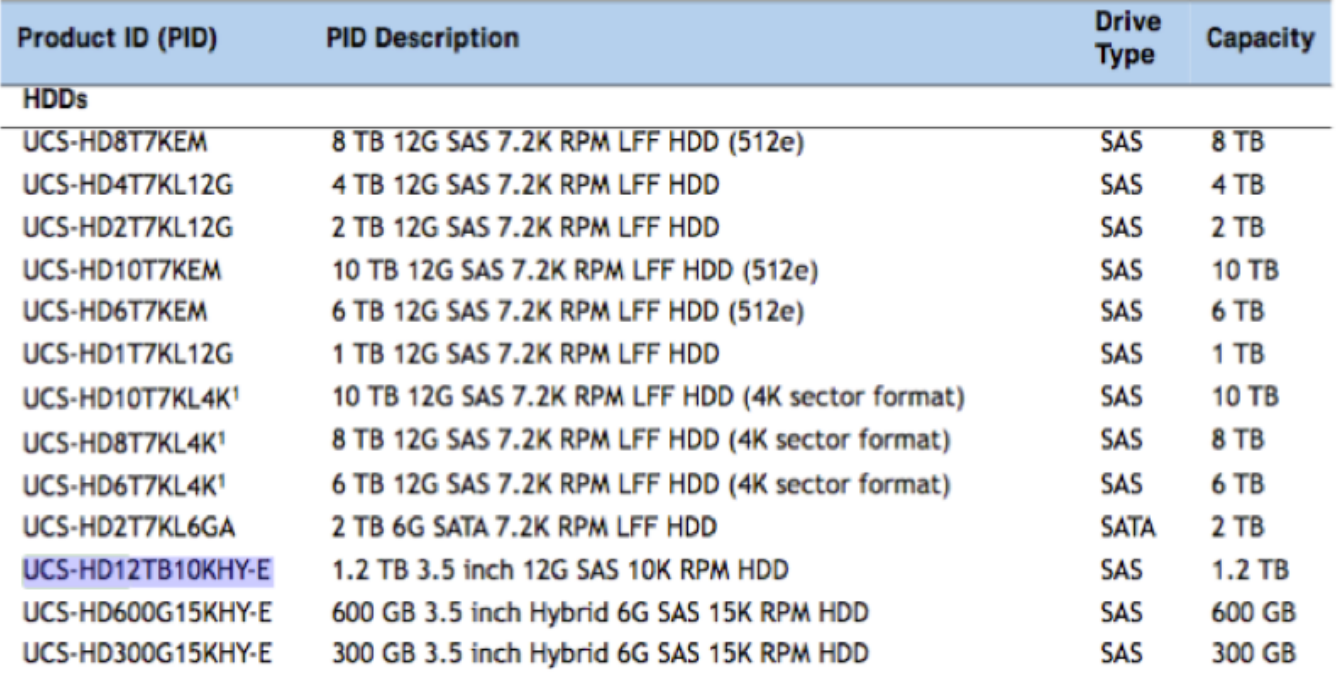

2. CIMC>庫存>儲存>控制器/VD屬性中沒有選項可將HDD狀態設定/更改為JBOD。

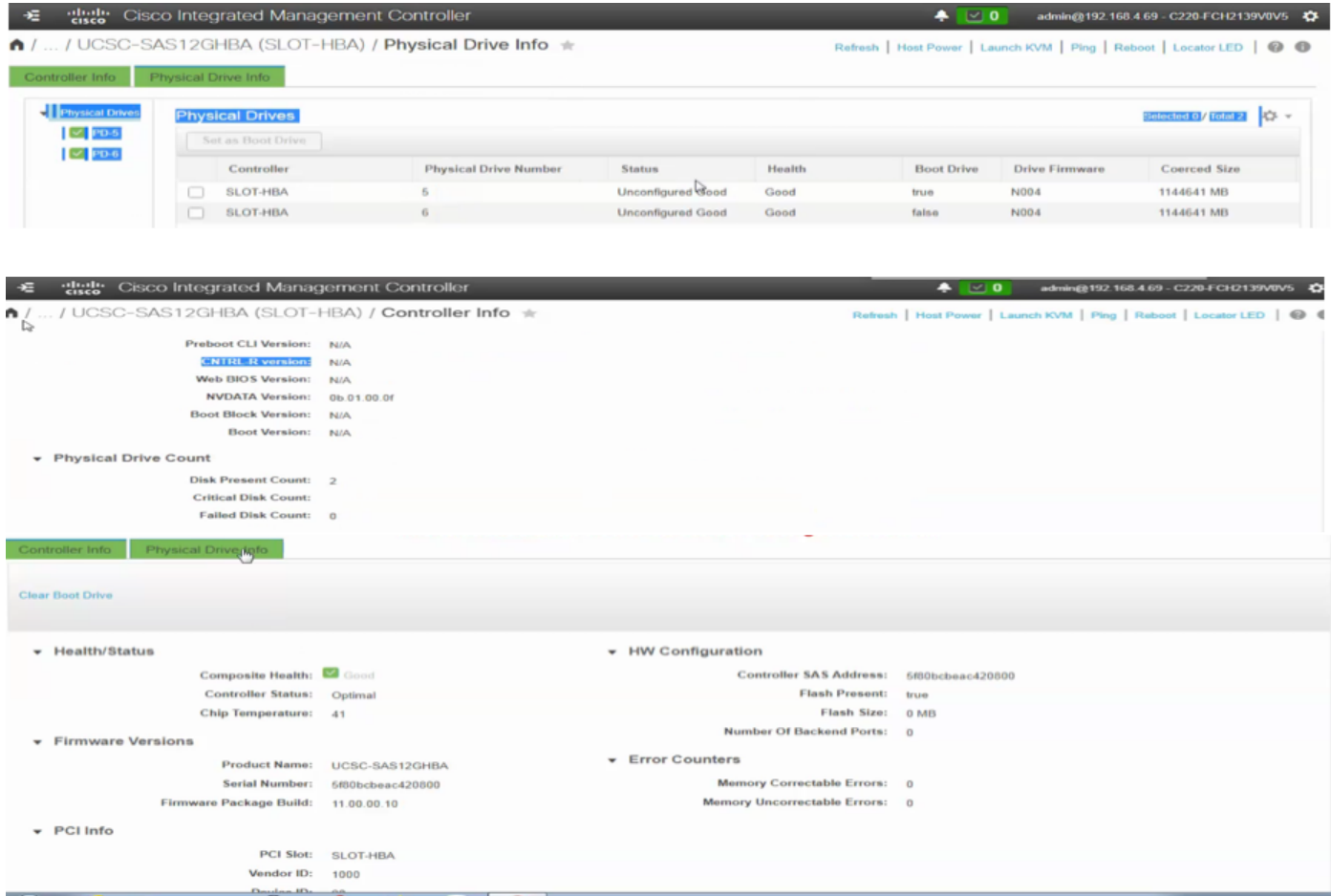

3.從CLI檢查控制器設定的狀態,控制器顯示JBOD已啟用:

C220-FCH2139V0V5 /chassis/storageadapter # show settings PCI Slot SLOT-HBA: Info Valid: Yes Enable JBOD Mode: true Info Invalid Cause: Predictive Fail Poll Interval: 0 sec Rebuild Rate: 0 % Patrol Read Rate: 0 % Consistency Check Rate: 0 % Reconstruction Rate: 0 % Cache Flush Interval: 0 sec Max Drives to Spin Up at Once: 0 Delay Among Spinup Groups: 0 sec Physical Drive Coercion Mode: None Cluster Mode: false Battery Warning: false ECC Bucket Leak Rate: 0 min Expose Enclosure Devices: false Maintain PD Fail History: false Enable Copyback on SMART: false Enable Copyback to SSD on SMART Error: false Native Command Queuing: enabled Enable Spin Down of Unconfigured Drives: false Enable SSD Patrol Read: false AutoEnhancedImport: false hrameadantar ±  $220 - FCH2139$  $I$ cha

4. CIMC CLI中沒有將HDD狀態更改/設定為JBOD的選項。

5.伺服器重新啟動時,會提示選擇CTRL+C進入UCSC-SAS12GHBA的Web bios實用程式。 但是webbios沒有選項可以更改物理驅動器狀態。

## 解析

通過控制器UCSC-SAS12GHBA管理硬碟時,硬碟將保持「未配置良好」狀態。

在未配置的正常驅動器上安裝Windows 2012 R2後 — HDD#1,安裝完成。

安裝後,驅動器 — HDD#1繼續處於「Unconfigured Good(未配置完好)」狀態。

### 相關資訊

[CSCvj74706](https://bst.cloudapps.cisco.com/bugsearch/bug/CSCvj74706/?rfs=iqvred) - CIMC GUI — UCSC-SAS12GHBA